# **Gippsland League GL Netball Match Day Guide**

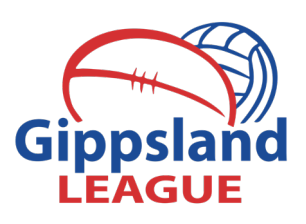

This guide is to assist clubs in ensuring all information required is completed on match-day. Please ensure you have a copy of the scorers guide at the scorers table. After each game both the home and away sides are required to input their best players and goalscorers on the **Match-day Sheet f**or the home team to input the information into MyNetball.

Please remind scorers to add up the players goals tallies and mark on the score sheet in the areas provided. This year the goal totals and best players for each game will be required to be entered via MyNetball. Teams may select up to 3 best players for the match. Teams do not need to select more than two best players but have the option for the third player.

All players must be registered with your club before entering the court. This needs to be done electronically via your clubs registration link. Failure to do so will result in a bylaw breach and the corresponding penalty.

#### **ALL CLUBS**

- Ensure all players have been registered before stepping onto the court
- Ensure any SGV players have registered online with the club for a SGV
- Collect content (video, photos etc) for club and league promotional use
- Any issues from weekend matches communicated to league co-ordinator
- Add best players for each game to match-day sheet or the home club to enter

#### **HOME CLUB**

- Ensure all umpires have completed the match-day reports and votes
- Enter 13U results & best players adjust online team lists to reflect score sheet
- Enter 15U results, goal scorers & best players. Adjust online team lists to reflect score sheet
- Enter 17U results, goal scorers & best players. Adjust online team lists to reflect score sheet
- Enter C Grade results goal scorers & best players. Adjust online team lists to reflect score sheet
- Enter B Grade results goal scorers & best players. Adjust online team lists to reflect score sheet
- Enter A Grade results goal scorers & best players. Adjust online team lists to reflect score sheet
- Ensure all online results are correct and have been updated for netball.
- GCLC Netball MVP player votes to be electronically submitted via MyNetball
- Compile all netball team sheets & match paperwork. These need to be sent electronically to the league as per Match Day Scanning guide by no later than 6pm Sunday

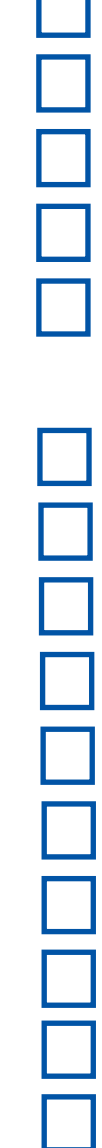

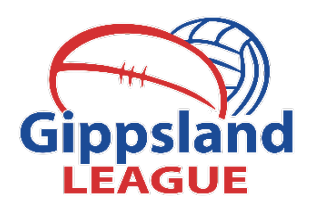

# **Netball Matchday Sheet**

#### **ROUND:**

**Guide:** 3 Star = Best player, 2 Star =  $2^{nd}$  Best player

## **AWAY:**

# **A GRADE**

**HOME:** 

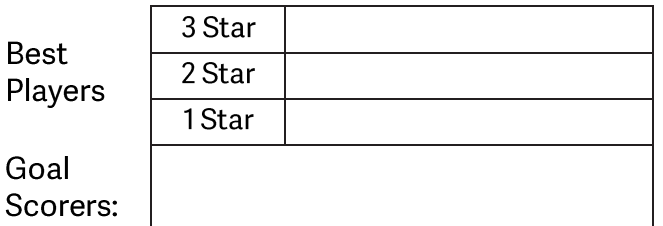

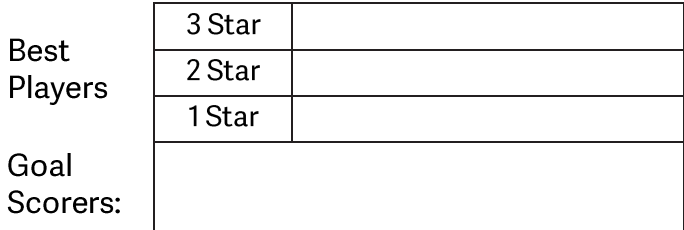

## **B GRADE**

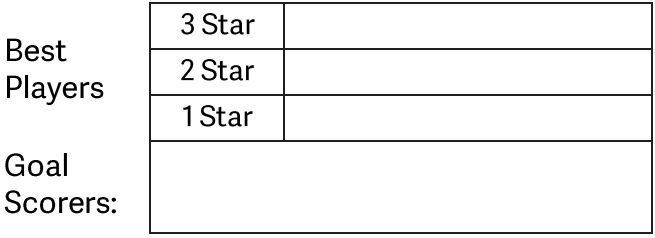

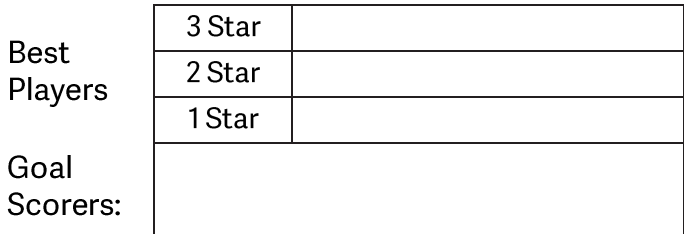

# **C GRADE**

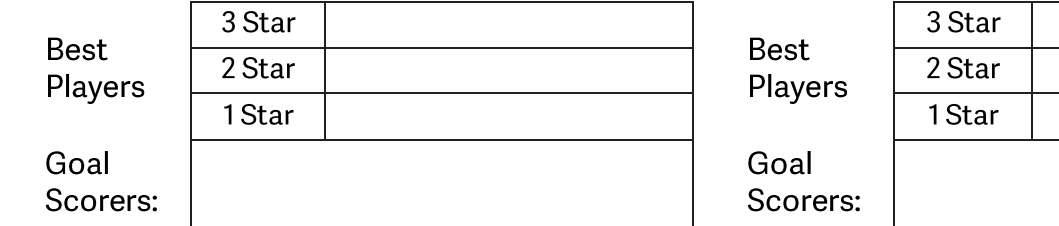

#### 17 UNDER

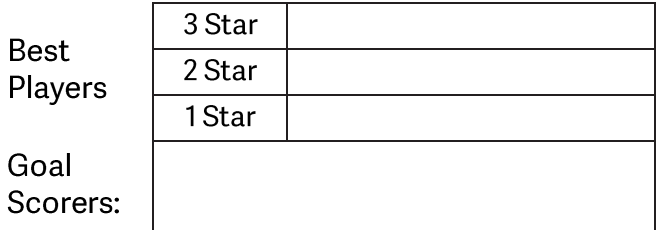

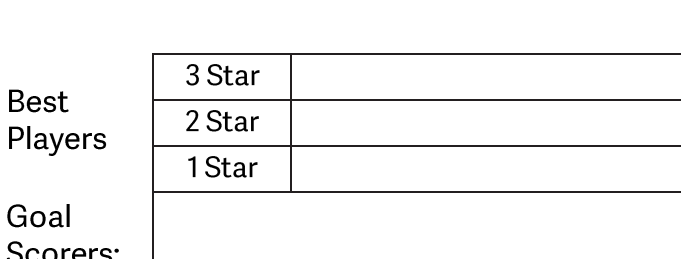

### 15 UNDER

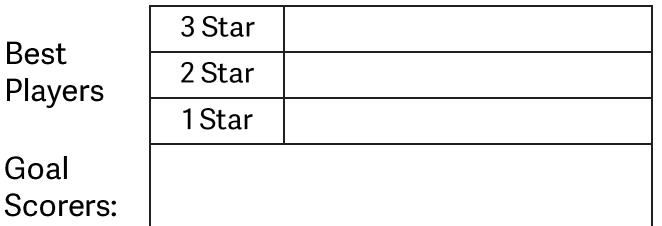

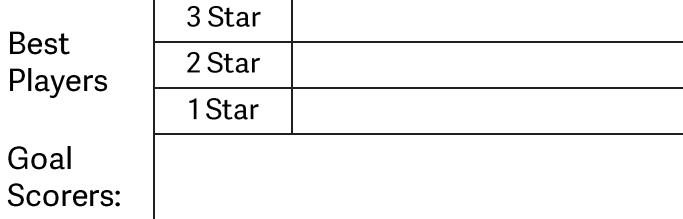

### 13 UNDER

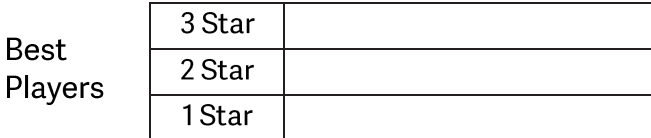

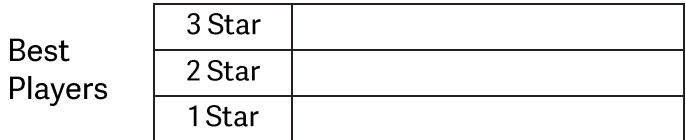

#### **Gippsland League Netball Scoresheet** A Grade

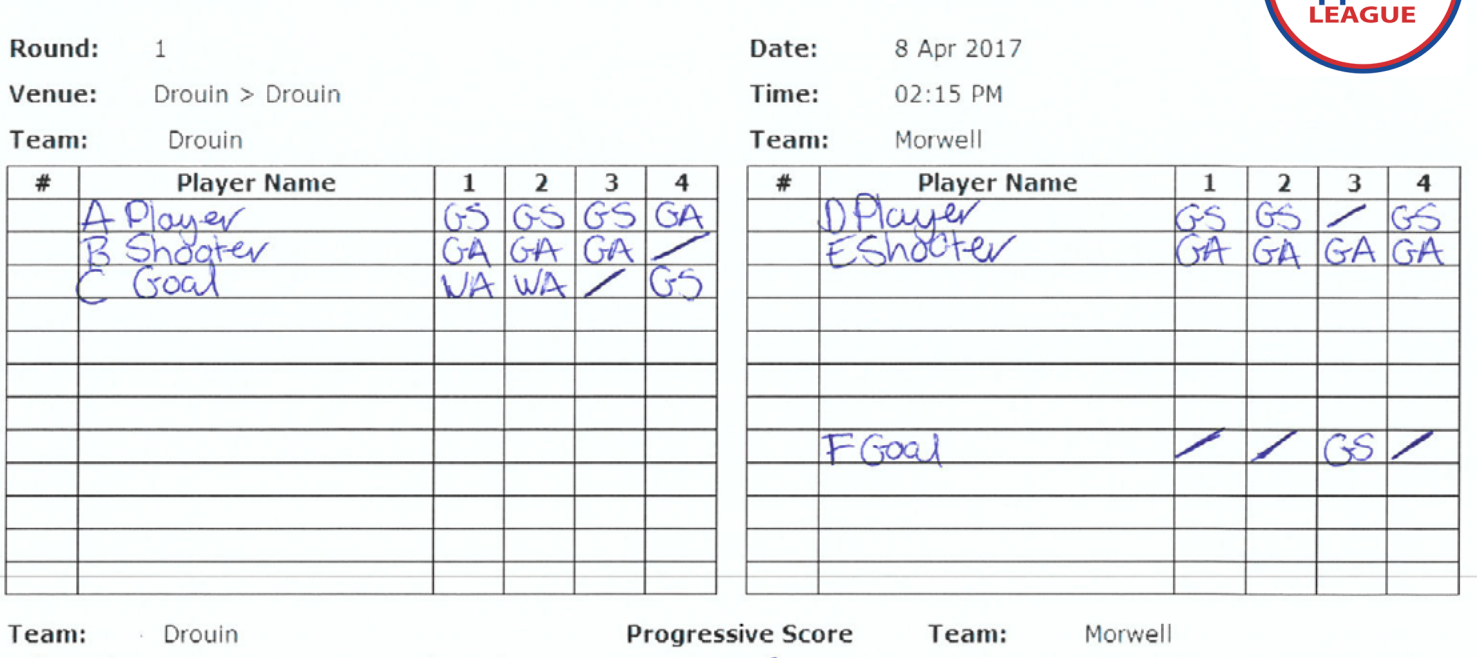

X X X A S & T & G 10 11 12 13 14 15 16 17 18 19 10 1 A T X A S & H S & 16 11 12 13 14 15 16 17 18 19 19<br>21 72 28 24 75 26 77 28 29 80 81 32 33 84 35 36 37 38 39 40 21 22 23 24 25 26 27 28 29 30 31 32 33 34 35 36 37 38 39 4 41 42 43 44 45 46 47 48 49 50 51 52 53 54 55 56 57 58 59 60 61 62 63 64 65 66 67 68 69 70 71 72 73 74 75 76 77 78 79 80

 $\mathbf{r}$  and  $\mathbf{r}$  and  $\mathbf{r}$  and  $\mathbf{r}$ 

41 42 43 44 45 46 47 48 49 50 51 52 53 54 55 56 57 58 59 60 61 62 63 64 65 66 67 68 69 70 71 72 73 74 75 76 77 78 79 80

**STEP 1:** Ensure all shooting positings are correctly filled in above. If changes are made please record them clearly and correctly.

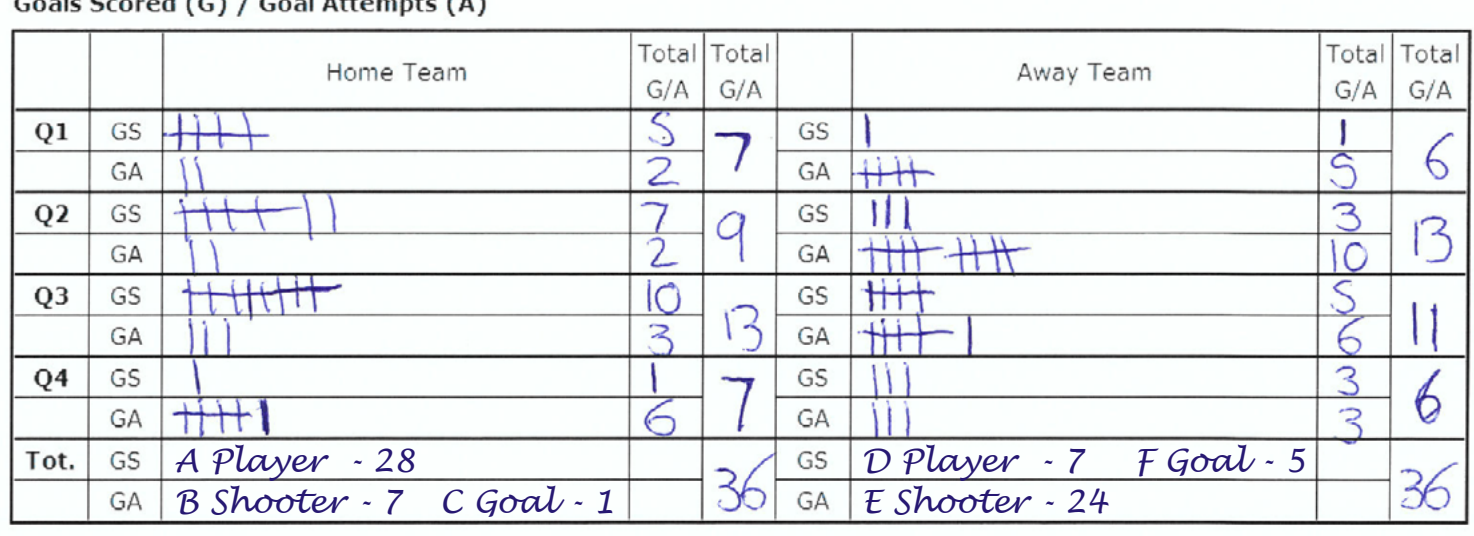

**STEP 2:** Scorers must ensure that all goals are written in the correct areas as displayed above. The text above the the area is generic and cannot be changed. Scorers are only required to mark down goals scored as shown.

Please tally the totals and ensure they match the total score for the team. The league will calculate individuals totals once the paperwork is received.

# **Gippsland League Netball Best Player & Stats Input**

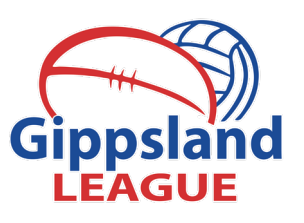

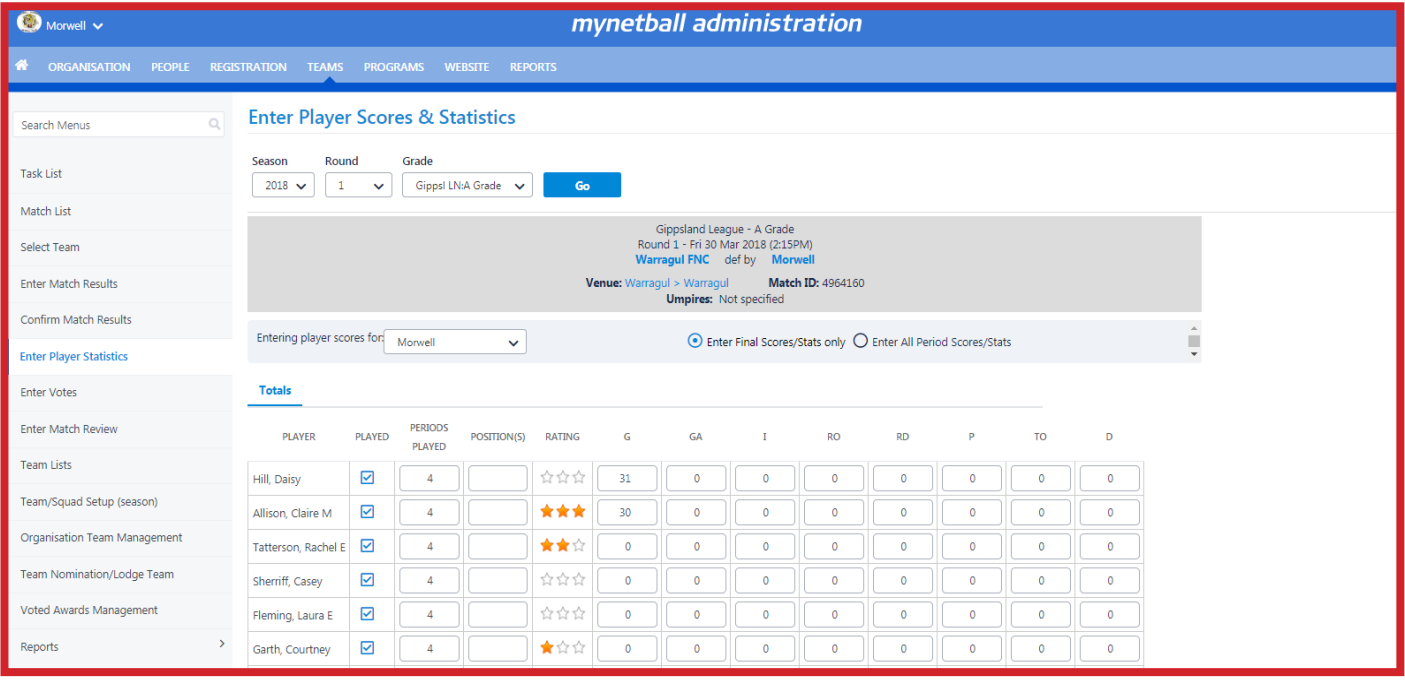

**Step 1:** Login to the MyNetball TEAMS section and select your game by clicking the ENTER PLAYER STATIS-TICS.

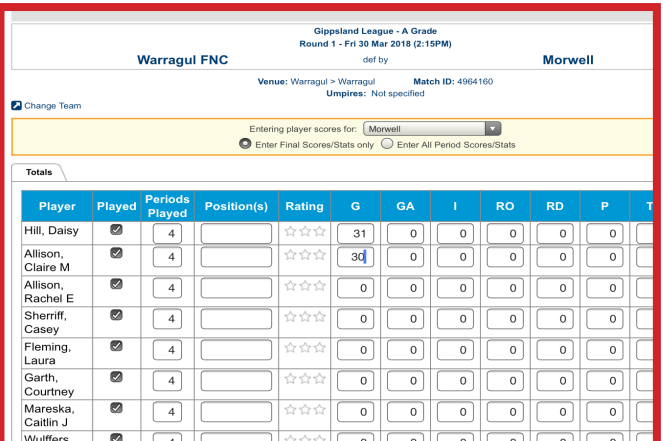

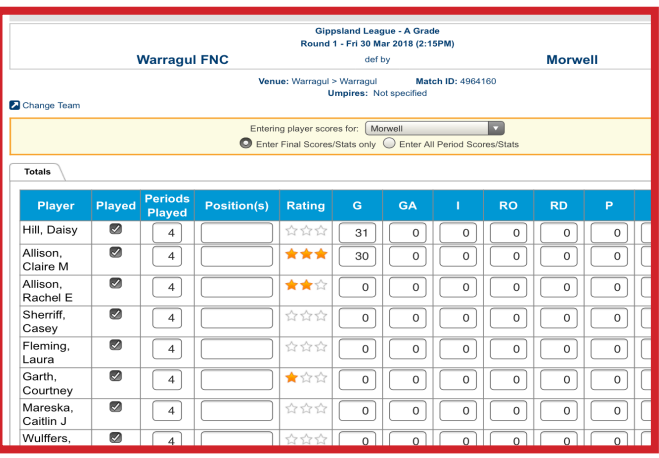

**Step 2:** Select the correct game and grade by using the filter bar. SEASON - ROUND - GRADE

**Step 3 (Left top):** This will bring up the screen on the left. Please enter the goal scoring information provided on the score sheet (total goals scored for each player). This is to be input in the goals section (G). Scorers will have recorded this information as per the Netball Shooting Star award.

**Step 4 (Left base):** Select your best players by using the stars ranking. 3 stars will list the best player on court, 2 stars = second best etc. These players will be listed in the media report. Click SAVE at the bottom right of the page.

As you can see below once the data is input and saved in MyNetball it will show up in the media report.

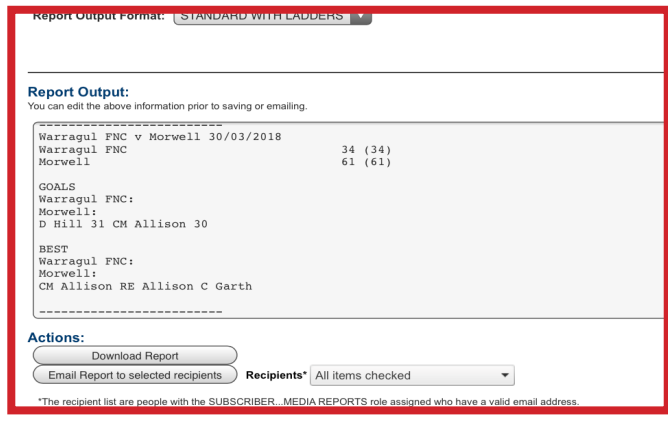